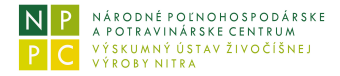

# **Modelovanie scenárov ekonomických ukazovateľov chovu**

#### **Náplň, určenie modulu**

Detailné poznanie hlavných úžitkových parametrov (produkčných a reprodukčných) doplnené o ekonomické vyjadrenie alternatívnych rozhodnutí patrí v neustále sa meniacom trhovom prostredí k základným predpokladom trvalo udržateľného hospodárenia a je dôležitým nástrojom manažérskeho rozhodovania v podniku.

**Výsledným efektom uvedeného modulu** je interaktívne modelovanie hospodárskeho výsledku chovu na základe zmien vstupných úžitkových parametrov a ekonomických parametrov (realizačné ceny, ceny kŕmnych zmesí ...).

Predkladaný ekonomický model chovu ošípaných vychádza z prevádzkovej praxe chovov Slovenskej republiky. Analýzy využívajú výsledky chovov ošípaných z produkčných oblastí Slovenska. Uvažovaný je chov ošípaných, ktorý nedisponuje vlastnými komponentami-cereáliami kŕmnych zmesí a teda nakupuje všetky krmivá a stelivá.

#### **- popis práce modulu**

Náplň modulu je rozdelená do záložiek (Vstupy, Obrat, Stav, Krmivá/Stelivá, Zhodnotenie) podľa riešenej problematiky. Problematiky jednotlivých záložiek sú vzájomne prepojené a zmena údajov (modelovaním) v jednej záložke ovplyvní údaje v ostatných záložkách. Práca užívateľa spočíva v tom, že interaktívne modifikuje údaje v ľubovoľnej záložke menu a sleduje dopad zmeny na údajoch v aktuálnej a takisto v ostatných záložkách menu.

Po spustení modulu sa jeho pracovná plocha po chvíli prekryje textom upozorňujúcim užívateľa na podmienky používania aplikácie. V spodnej časti pod zmieneným textom je zvýraznená klauzula **Akceptujem uvedené skutočnosti**.

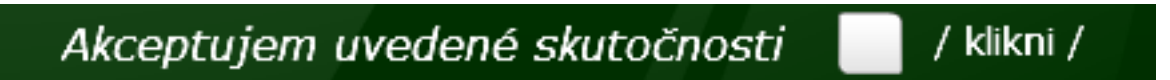

Kliknutím do bieleho políčka vpravo od zmienenej klauzuly je modul pripravený k použitiu.

### **- popis záložiek menu**

#### **Vstupy**

*(zadávanie vstupných údajov do modulu)*

Modul po jeho spustení už pracuje s počiatočnými (defaultnými) vstupnými údajmi. Tieto vyplývajú z chovateľskej praxe z chovov v Slovenskej republike.

Počiatočné (defaultné) vstupné údaje modulov (predajné ceny jatočných ošípaných, ceny kŕmnych zmesí, nákladové položky ap.) sú vlastníkom aplikácie aktualizované k aktuálnym priemerným hodnotám, aby čo najlepšie kopírovali súčasný stav a vystihovali trend vývoja cien a ostatných vstupov. Všetky vstupné údaje týkajúce sa cien sú uvádzané bez DPH, takisto aj výpočet nákladovosti nezohľadňuje DPH.

Užívateľ môže vstupné údaje meniť (zápisom hodnoty daného údaja z klávesnice a následným stlačením klávesy Enter, alebo klikaním na symbol šípka nahor/nadol. Tým sa zvyšuje/znižuje hodnota údaja.). Každá **zmena ľubovoľného vstupného údaja sa premietne** v zmenách vypočítaných sledovaných ukazovateľov vo zvyšných záložkách.

Tlačidlo **Obnoviť** vráti všetky hodnoty vstupných údajov (úžitkových, ekonomických parametrov) na ich pôvodný (defaultný) stav. Prostredníctvom tlačidla **Tlačiť** je možné v tlačovej forme vytlačiť aktuálny obsah obrazovky na pripojenej tlačiarni.

Vstupné údaje sú zoskupené do nasledujúcich skupín:

*zootechnické parametre*

V aplikácii sa pri výpočtoch využívajú ukazovatele reprodukcie a úžitkovosti zadané užívateľom, z ktorých je stanovený obrat stáda, stav zvierat, výroba jatočných ošípaných ale aj hnoja či hnojovice.

**Reprodukčné parametre** ošípaných sú základným fundamentom ekonomiky chovu a podstatným spôsobom tak ovplyvňujú rentabilitu výroby bravčového mäsa. Súhrnným ukazovateľom, ktorý najlepšie charakterizuje reprodukciu plemenníc, je počet odstavených prasiatok na prasnicu a rok.

Ukazovateľ Počet odchovaných odstavčiat na prasnicu nie je vstupný údaj (zadaný chovateľom), ale údaj vypočítaný na základe nasledovných ukazovateľov (zadaných chovateľom):

- stav prasníc k 31.12. hodnoteného roka
- priemerný počet narodených prasiatok na vrh
- dľžka dojčenia
- úhyn ciciakov do odstavu
- zabrezávanie prasníc po odstave

Využívanie a poznanie zákonitostí **intenzity rastu** moderných úžitkových typov ošípaných v ich jednotlivých fázach vývinu má význam pri dosahovaní vysokých denných prírastkov jatočných zvierat a nízkej spotrebe živín.

Pri modelovaní vstupných údajov pre výpočet obratu stáda je produkčný proces rozdelený na:

- odchov odstavčiat (7-17 kg)
- obdobie predvýkrmu (17-35 kg)
- obdobie výkrmu (35-110 kg)

### *krmivá*

Užívateľ zadefinuje veľkosť kŕmnej dávky pre uvedené kategórie ošípaných a uvedie nákupné ceny ceny používaných kŕmnych zmesí.

### *stelivá, vedľajší výrobok*

Užívateľ zadefinuje spotrebu stelív (podľa typu ustajnenia) pre jednotlivé kategórie ošípaných a uvedie nákupnú cenu stelív. V závislosti na type ustajnenia sa zadefinuje produkcia vedľajšieho výrobku (maštaľný hnoj, hnojovica) a uvedie sa predajná cena vedľajšieho výrobku.

### *realizačné ceny, nákladové položky*

Pre výpočet ekonomických ukazovateľov užívateľ zadefinuje realizačné ceny jatočných ošípaných, nákupné ceny plemenného materiálu.

Z nákladových položiek pre **odpisy HIM** užívateľ určí vlastné odpisy pre jednotlivé kategórie ošípaných. **Ostatné priame náklady** (liečivá a dezinfekčný materiál, ostatný priamy materiál, opravy a udržovanie, plemenárske a veterinárske a inseminačné služby) ako aj **režijné náklady** (výrobná a správna) zadáva užívateľ.

Pre stanovenie **mzdových nákladov** užívateľ musí určiť počet pracovníkov ošetrujúcich ošípané a ich mesačnú mzdu a stanoviť podiel práce pre jednotlivé kategórie ošípaných.

### **Obrat**

### *(výpočet/modelovanie parametrov obratu stáda)*

Užívateľ vyberie z ponuky výpočet ukazovateľov obratu stáda (Obrat stáda - report), alebo modelovanie vybraných ukazovateľov obratu stáda (Obrat stáda - modelovanie). V prípade modelovania sa zmenou hodnôt vstupných údajov súvisiacich s modelovanými ukazovateľmi sleduje zmena hodnôt vybraných ukazovateľov.

Zmena hodnoty ľubovoľného zo vstupných údajov sa spätne prejaví aj v záložke Vstupy a takisto ovplyvní sledované ukazovatele v ostatných záložkách. Užívateľ sa príslušnými tlačidlami môže vrátiť k implicitným vstupným hodnotám, prípadne vytlačiť stav obrazovky na tlačiareň.

### **Stav**

*(výpočet/modelovanie stavov ošípaných a ustajňovacích miest jednotlivých kategórií ošípaných)*

Užívateľ vyberie z ponuky výpočet ukazovateľov stavu ošípaných (Stav ošípaných - report), alebo modelovanie vybraných ukazovateľov stavu ošípaných (Stav ošípaných - modelovanie). V prípade modelovania sa zmenou hodnôt vstupných údajov súvisiacich s modelovanými ukazovateľmi sleduje zmena hodnôt vybraných ukazovateľov.

Zmena hodnoty ľubovoľného zo vstupných údajov sa spätne prejaví aj v záložke Vstupy a takisto ovplyvní sledované ukazovatele v ostatných záložkách. Užívateľ sa príslušnými tlačidlami môže vrátiť k implicitným vstupným hodnotám, prípadne vytlačiť stav obrazovky na tlačiareň.

## **Krmivá/stelivá**

*(výpočet/modelovanie potreby kŕmnych zmesí a stelív -pri podstielanom type ustajnenia)*

Užívateľ vyberie z ponuky výpočet ukazovateľov potreby KZ, stelív (Potreba kŕmnych zmesí, stelív - report), alebo modelovanie potreby kŕmnych zmesí (Potreba kŕmnych zmesí - modelovanie).

V prípade modelovania sa zmenou hodnôt vstupných údajov súvisiacich s modelovanými ukazovateľmi sleduje zmena hodnôt potrieb kŕmnych zmesí.

Zmena hodnoty ľubovoľného zo vstupných údajov sa spätne prejaví aj v záložke Vstupy a takisto ovplyvní sledované ukazovatele v ostatných záložkách. Užívateľ sa príslušnými tlačidlami môže vrátiť k implicitným vstupným hodnotám v aktuálnej záložke a v záložke Vstupy, prípadne vytlačiť stav obrazovky na tlačiareň.

### **Zhodnotenie**

**\_\_\_\_\_\_\_\_\_\_\_\_\_\_\_\_\_\_\_\_\_\_\_\_\_**

*(výpočet/modelovanie hospodárskeho výsledku chovu)*

V úvode si užívateľ z ponuky vyberie typ ustajnenia ošípaných. Pomocou volieb z roletového menu (zvoleného ustajnenia) je možné prezerať dosiahnuté ekonomické ukazovatele, hospodársky výsledok chovu.

V prípade modelovania hospodárskeho výsledku (pomocou poslednej voľby roletového menu) užívateľ modifikuje hodnoty vybraných úžitkových a ekonomických parametrov a sleduje zmenu hospodárskeho výsledku. Na hodnotu hospodárskeho výsledku vplývajú aj iné úžitkové a ekonomické parametre okrem ponúknutých vybraných. Tie si môže užívateľ modifikovať v záložke **Vstupy**.

Zmeny hodnôt v modelovaných parametroch sa automaticky premietnu aj do hodnôt vstupných údajov v záložke Vstupy.

Tlačidlom **Obnoviť** (záložka Vstupy) sa všetky vstupné úžitkové a ekonomické parametre nastavia na svoje počiatočné (defaultné) hodnoty.

**vytlačenie dokumentácie k modulu:** -kliknutím na ikonu tlačiarne v úvode dokumentácie je možné vytlačiť popis práce modulu na tlačiarni.

**ukončenie prezerania dokumentácie k modulu:** -uzavretím okna, v ktorom je dokumentácia zobrazená (kliknutím na symbol zavretia okna).